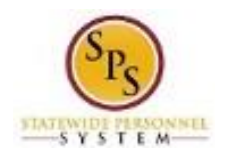

## How to Access Enrollment Events from Your Inbox

Use this procedure to access Enrollment Events from your Workday Inbox. Periodically, you will receive tasks in your Workday Inbox related to benefits. It is important to check your Inbox regularly as there may be a task that requires your action.

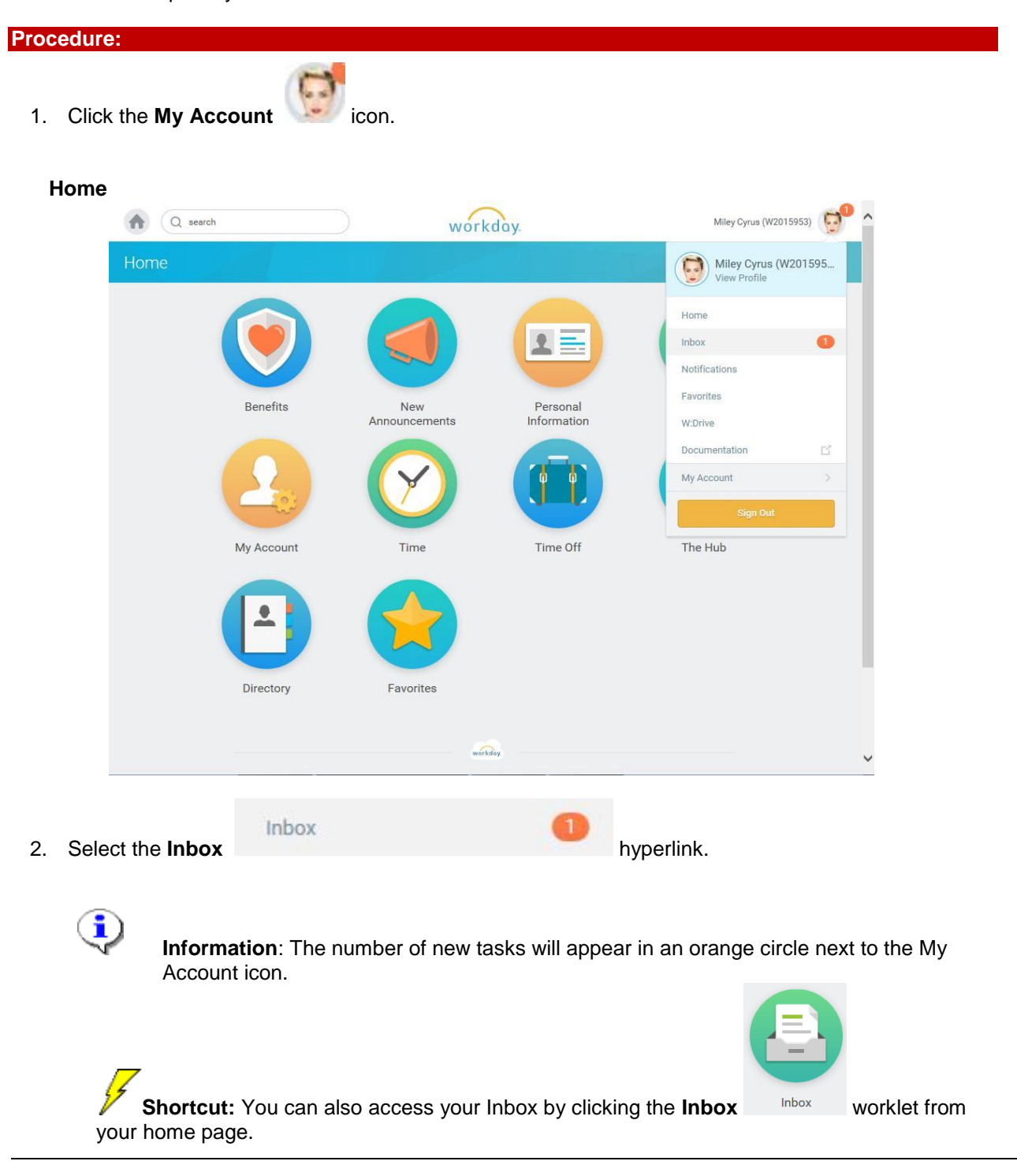

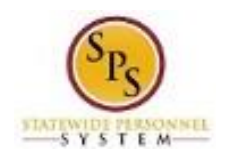

## **Change Benefit Elections**

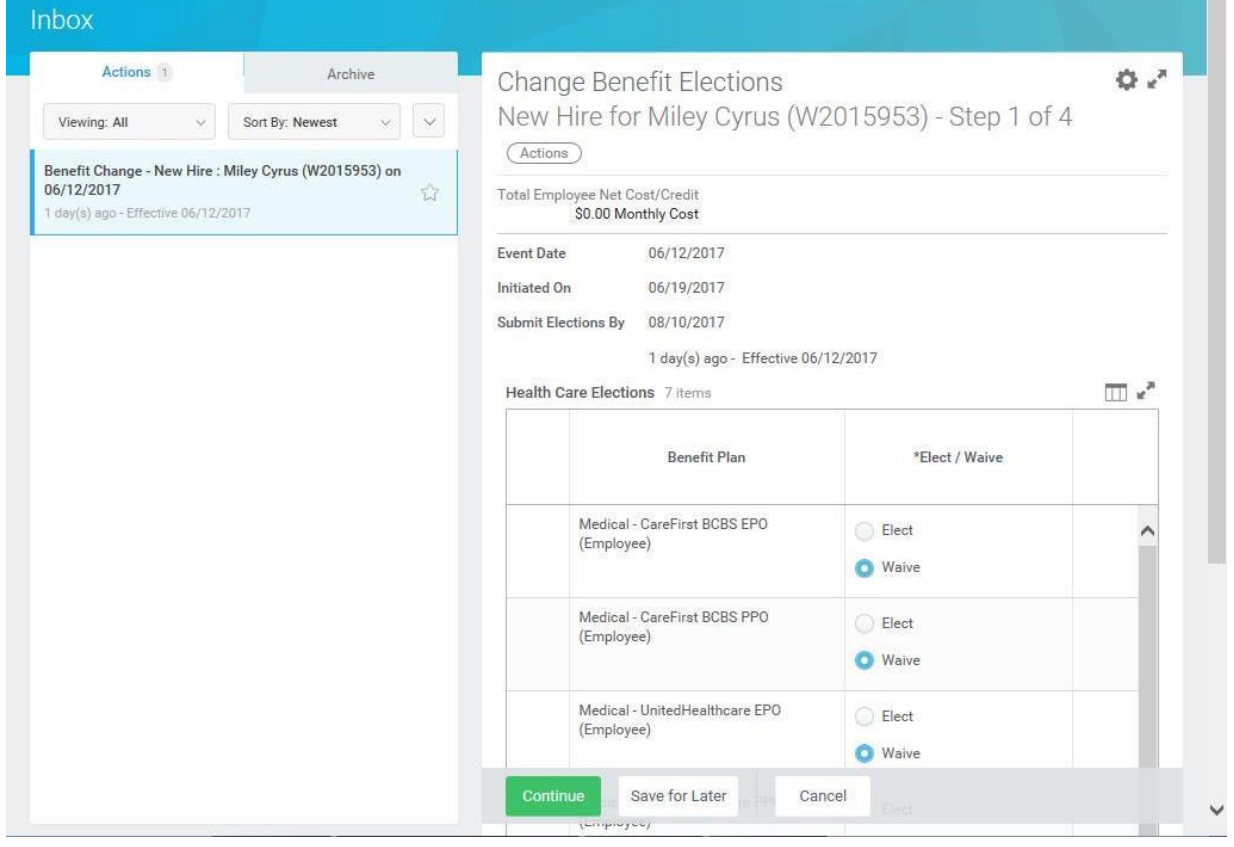

3. Click the task in your Inbox.

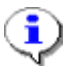

**Information**: Check your Workday Inbox regularly for benefits related tasks that require your action to complete. Some examples of benefits related tasks are below:

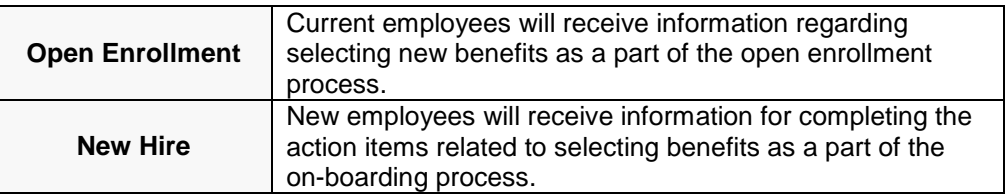

4. Click the Toggle Fullscreen in icon to enlarge screen.

m.

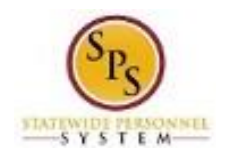

## **Complete the task in your Inbox**

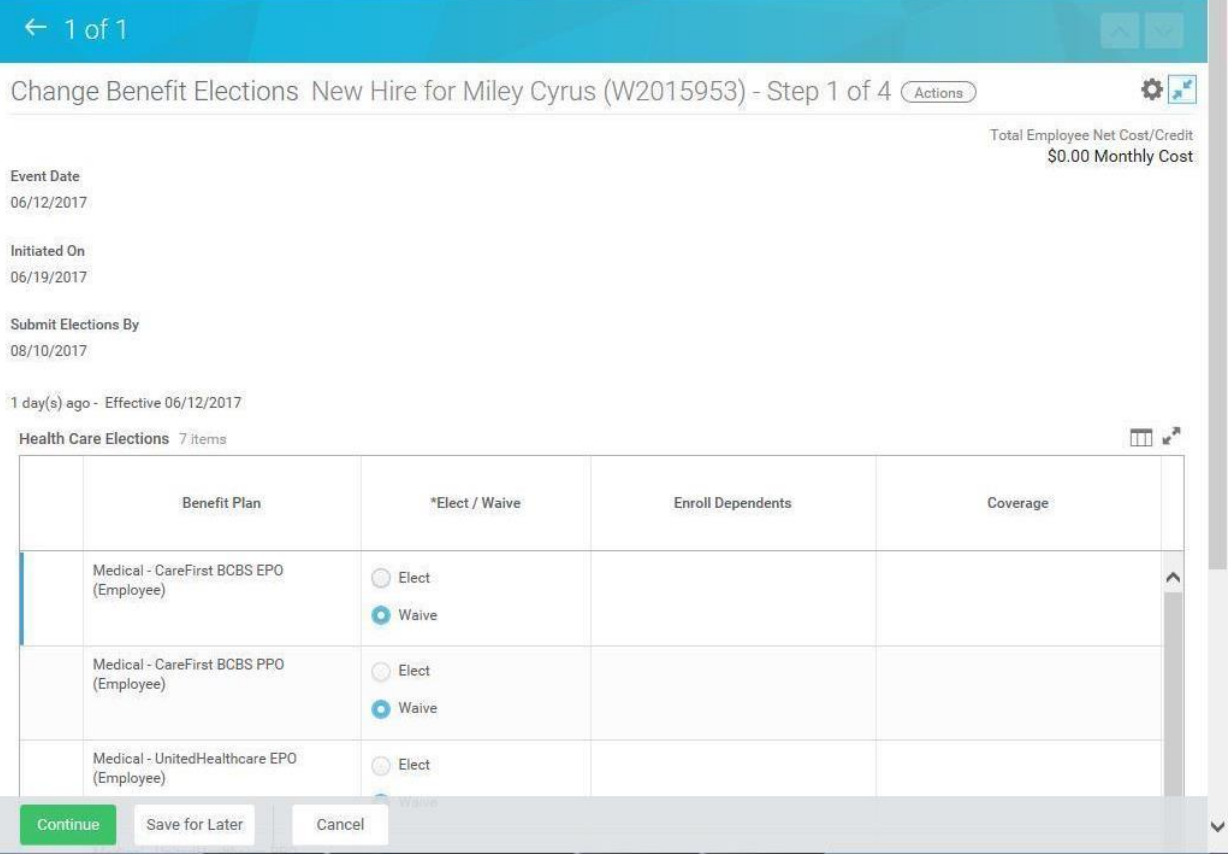

5. Complete the task in your Inbox.

î Once you complete a task, it will no longer appear in your Inbox. You may have to refresh your Inbox before the item disappears from your Inbox.

6. The System Task is complete.